# The 'pst-map2d' package A PSTricks package for Geographical Projections

Manuel LUQUE <Mluque5130.aol.com> et Giuseppe MATARAZZO <joematara@hotmail.com>

Version 0.96

19 février 2004 Documentation révisée le 19 février 2004

#### Abstract

Nous sommes fixés pour objectif de représenter à l'aide PSTricks, diverses projections cartographiques du globe terrestre. Cette extension 'pst-map2d' concerne les projections planes (Mercator, Lambert, cylindrique etc.). Un deuxième package pst-map3d traite de la représentation en trois dimensions du globe terrestre avec plusieurs fonctionnalités qui rendent son utilisation agréable (tout au moins nous l'espérons).

Différentes possibilités permettant de choisir le niveau du détail et les tracés possibles (villes, frontières, rivières etc.), vont être détaillées dans la suite du document.

### Contents

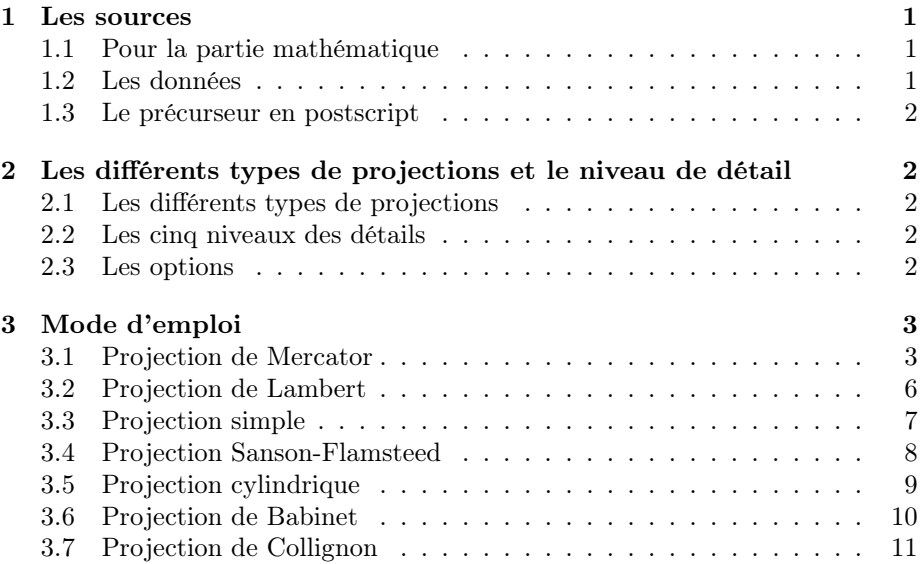

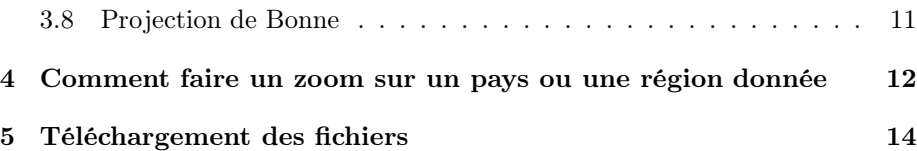

### 1 Les sources

#### 1.1 Pour la partie mathématique

- 1. Henri Bouasse : Géographie mathématique (1919), Delagrave.
- 2. http://mathworld.wolfram.com/topics/MapProjections.html

#### 1.2 Les données

GLOBE Binaries DECODING : World Public Domain Dbase : F.Pospeschil, A.Rivera (1999)

ftp://ftp.blm.gov/pub/gis/wdbprg.zip

Elles ont été converties sous forme de tableau PostScript, en degrés, grâce à un petit programme en pascal (de Giuseppe Matarazzo) qui fait partie de la distribution.

#### 1.3 Le précurseur en postscript

Bill Casselman : http://www.math.ubc.ca/~cass/graphics/text/www/

Dont le chapitre 8 a inspiré la réalisation du programme pour PSTricks. Il traite des transformations non linéaires et donne divers exemples dont les projections planes de la mappemonde. C'est un très beau travail !

## 2 Les différents types de projections et le niveau de détail

#### 2.1 Les différents types de projections

Il y a, pour l'instant, 6 types de projections, lesquelles se paramètrent de la manière suivante :

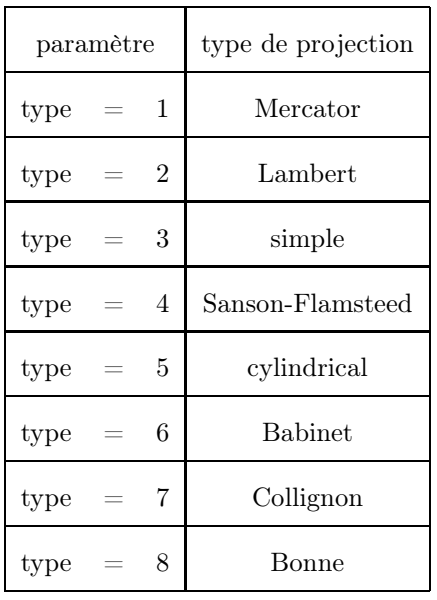

### 2.2 Les cinq niveaux des détails

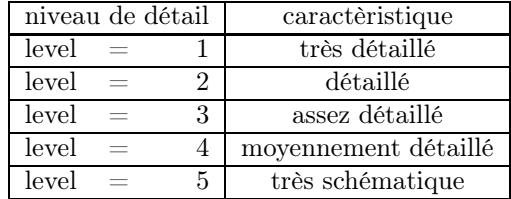

#### 2.3 Les options

On ne tracera, par défaut, que le contours des côtes.

- ilimiteL=180 : est la valeur absolue par défaut, en degrés, de la longitude  $(\pm 180)$ .
- increment= $10$  : est la valeur par défaut, en degrés, de l'écart angulaire entre deux méridiens ou parallèles. On pourra donc fixer une valeur plus petite dans le cas d'un zoom.
- MapFillColor=0.99 0.95 0.7 : permet de choisir la couleur de remplissage des continents, en mode RGB.
- borders=true : on dessine les frontières des pays.
- rivers=true : permet de dessiner les fleuves et les rivières.
- city=true : marque les capitales et les principales villes.
- capital=true : on ne positionne que les capitales.
- maillage=false : permet de supprimer les parallèles et les méridiens.
- Fill=false : les surfaces ne sont pas coloriées.
- USA=true , MEX=true , AUS=true dessinent respectivement les états des USA, du Mexique et de l'Australie.

## 3 Mode d'emploi

### 3.1 Projection de Mercator

L'utilisation de la commande est très simple : \WorldMap[maillage=false] dessine la projection de Mercator, sans les parallèles et les méridiens. Par défaut, c'est le niveau de détail le plus élevé et la projection type Mercator qui ont été choisis : [type=1,level=1] . On jouera sur les unités afin d'adapter le dessin aux dimensions souhaitées, avec par exemple :

```
\psset{linewidth=0.75\pslinewidth}
{\psset{xunit=0.5,yunit=0.5}
\begin{cases} *(-9,-9)(10,9) \end{cases}\WorldMap[maillage=false]
\end{pspicture}}
```
qui permet d'obtenir la projection de Mercator suivante :

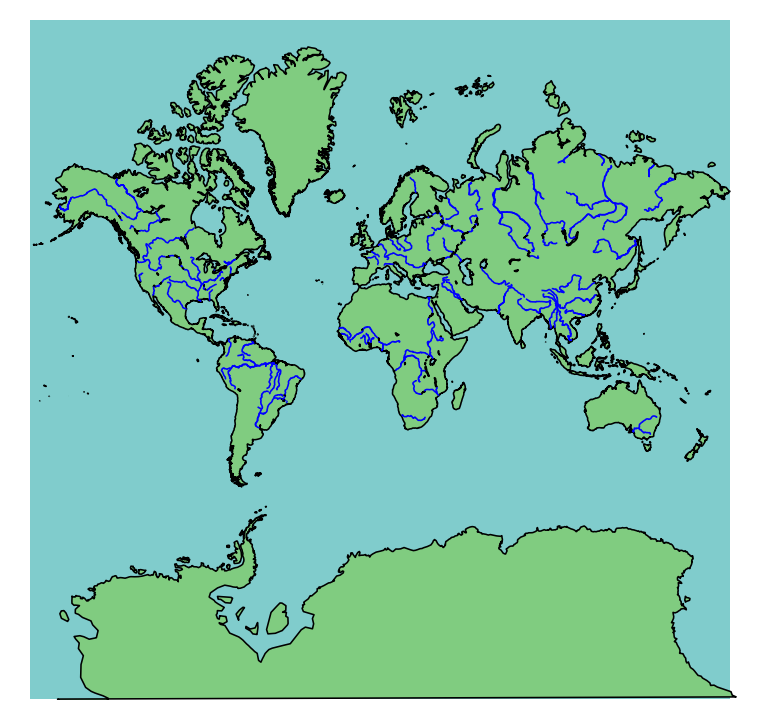

Le script suivant dessine la projection de Mercator, en mode paysage :

```
\hbox{\hspace{-3cm}%
\begin{pspicture}*(-9,-9)(9,10)
\rput{90}(0,0){\WorldMap[city=true,borders=true]}
\end{pspicture}}
```
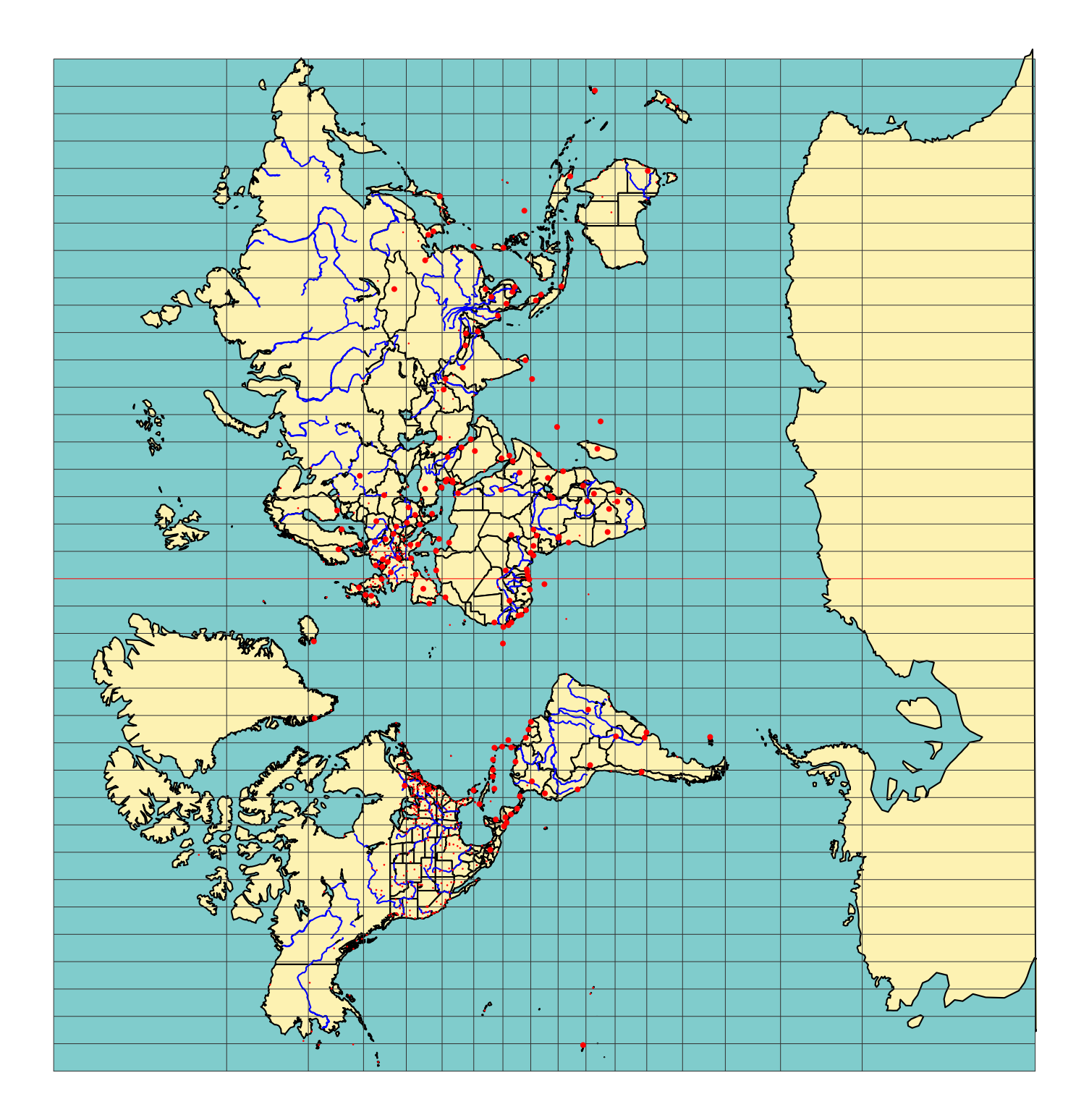

# 3.2 Projection de Lambert

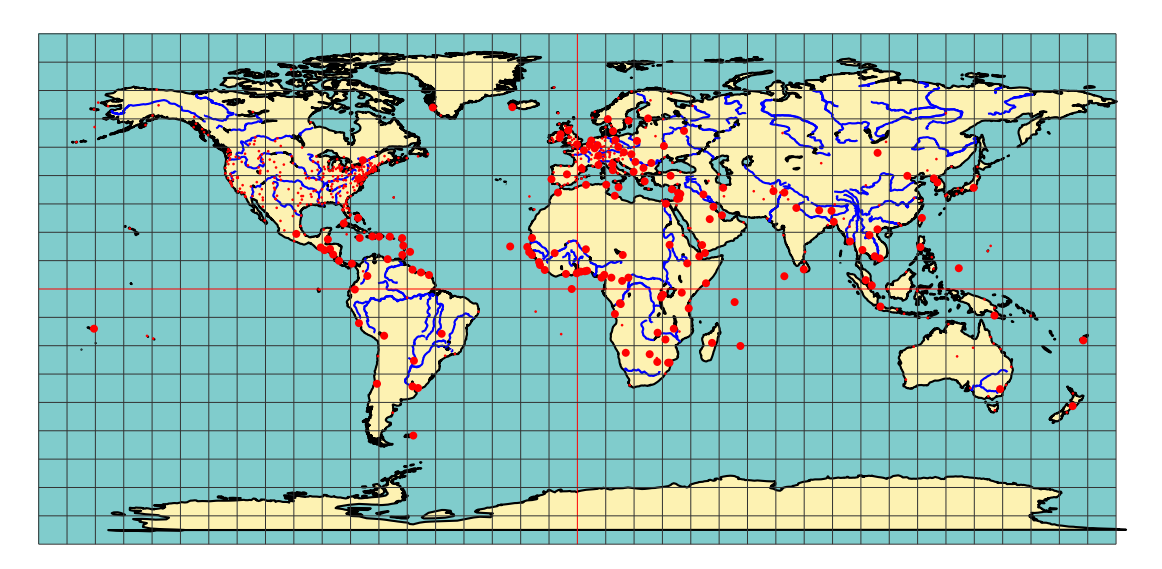

# 3.3 Projection simple

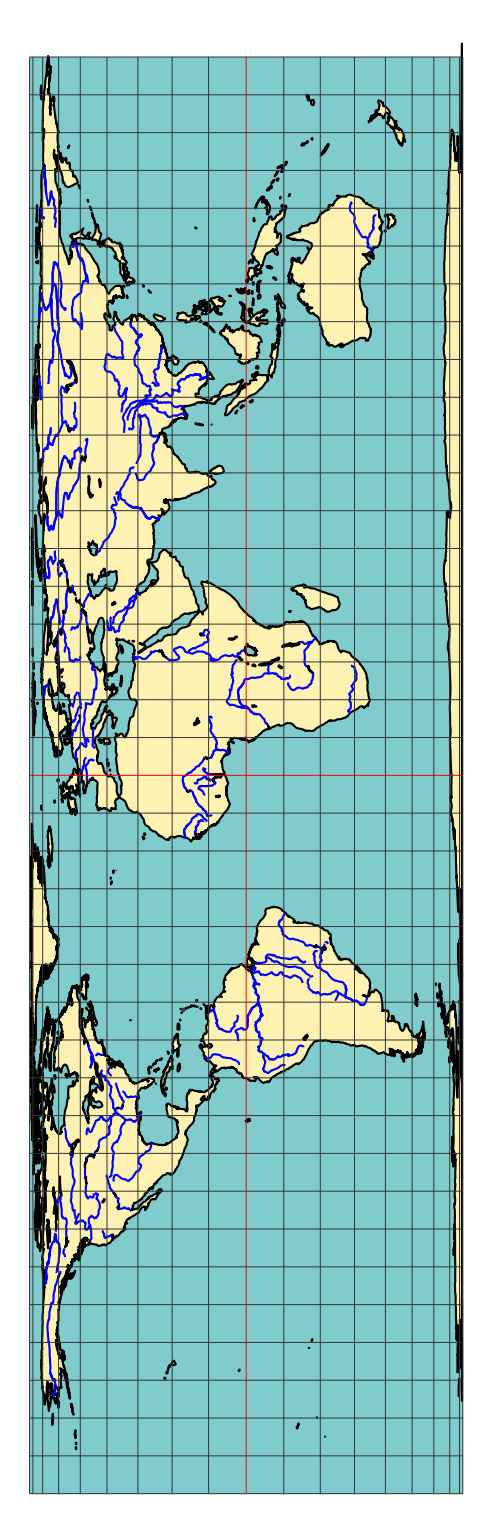

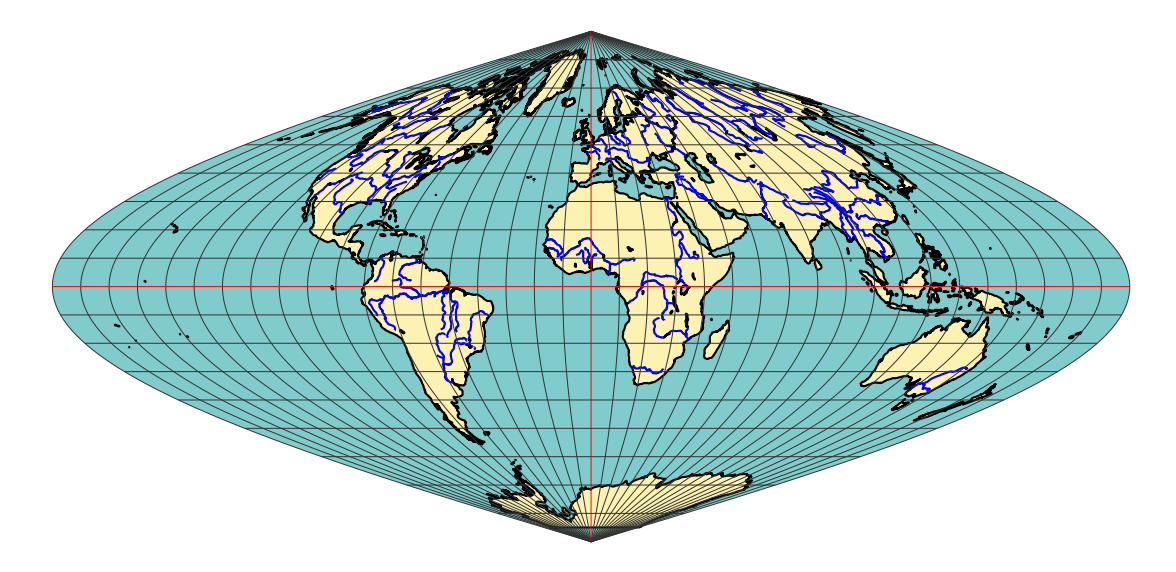

# 3.4 Projection Sanson-Flamsteed

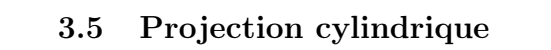

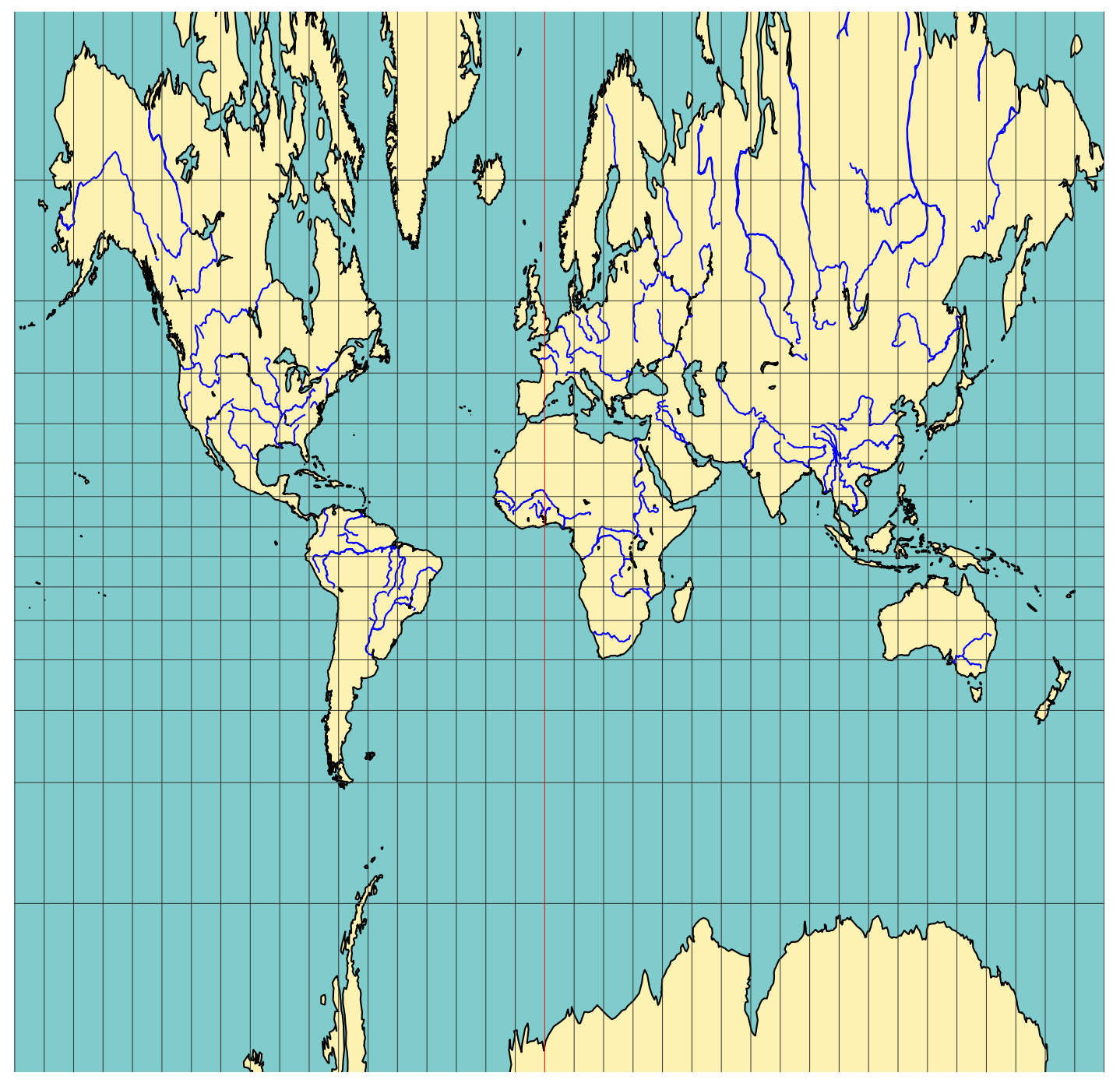

# 3.6 Projection de Babinet

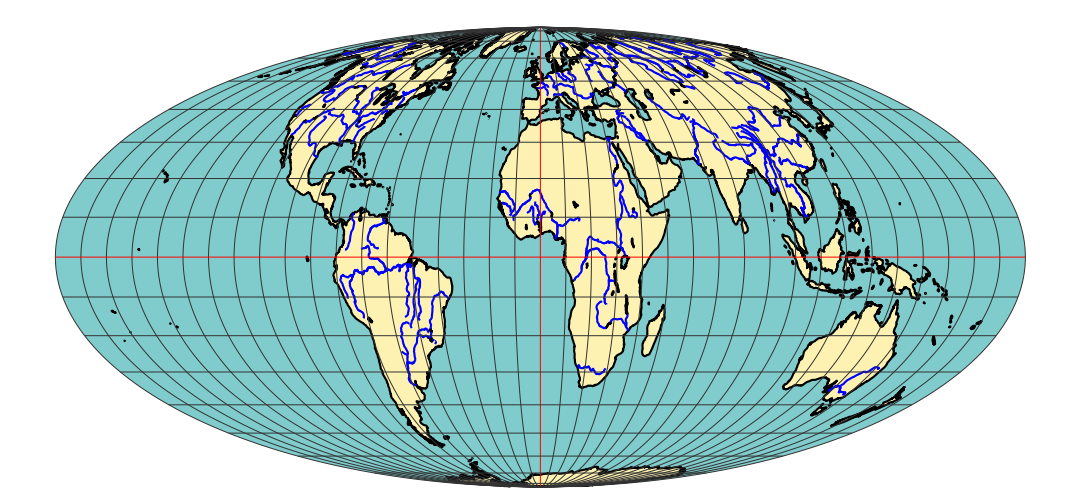

## 3.7 Projection de Collignon

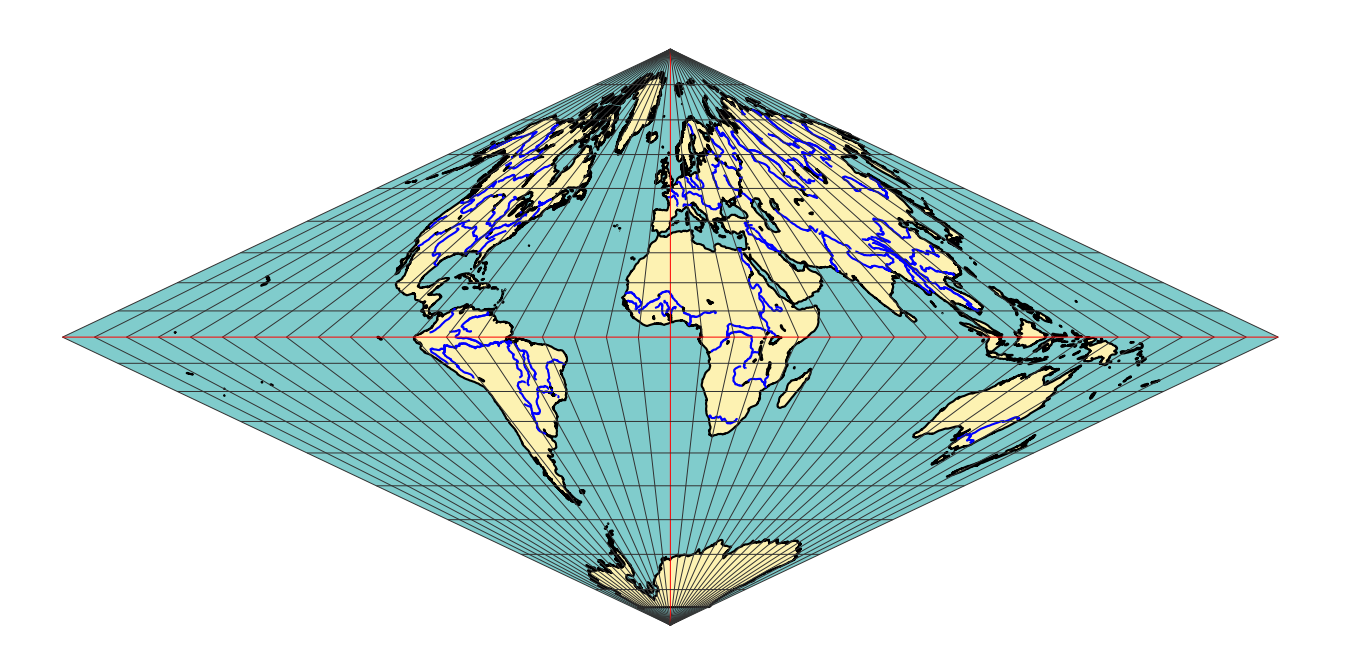

### 3.8 Projection de Bonne

On peut choisir la latitude et la longitude de référence avec les paramètres : latitude0=45 et longitude0=0 , qui sont les valeurs par défaut.

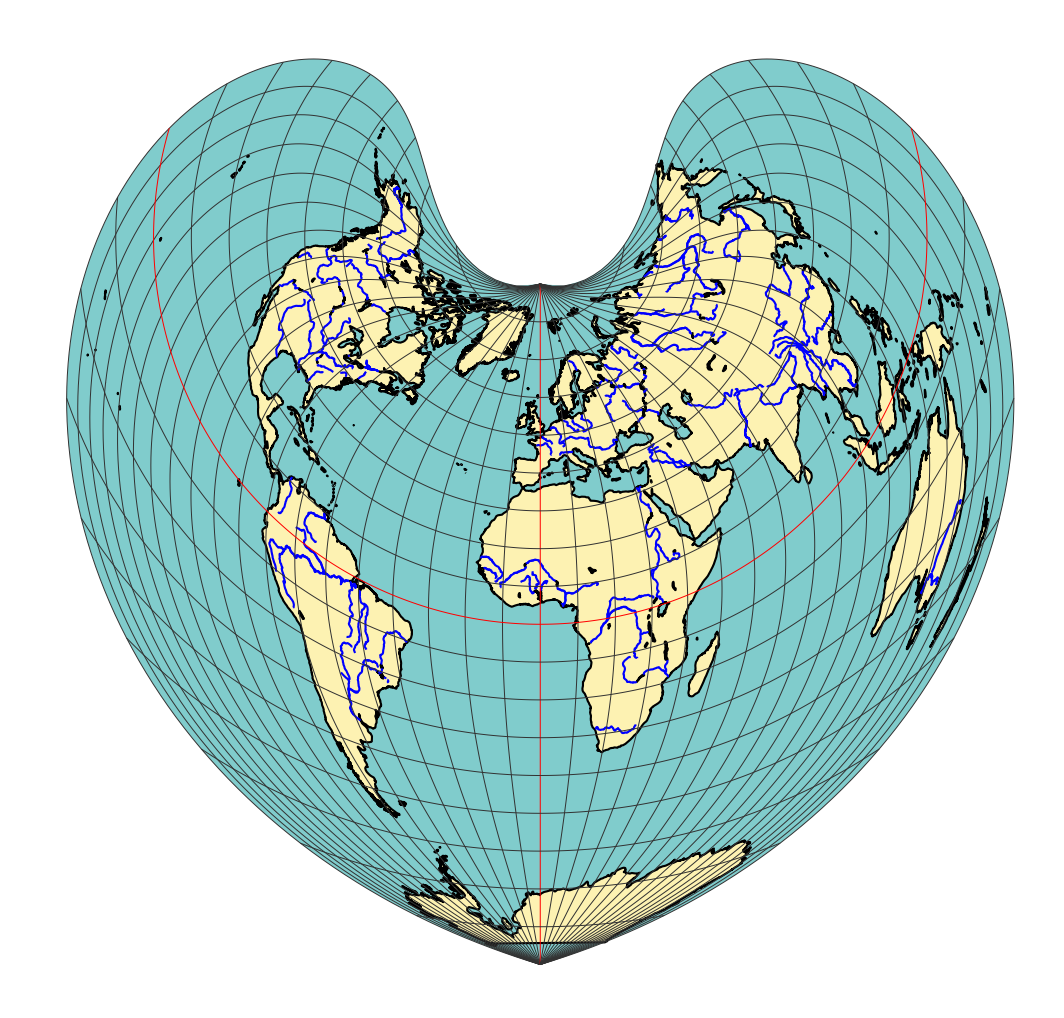

## 4 Comment faire un zoom sur un pays ou une région donnée

Il n'a pas été prévu de commande particulière, mais la procédure suivante :

1. Placer un \psgrid après le tracé de la carte, puis repérer les coordonnées des deux sommets opposés du rectangle dans lequel sera inclus la région souhaitée.

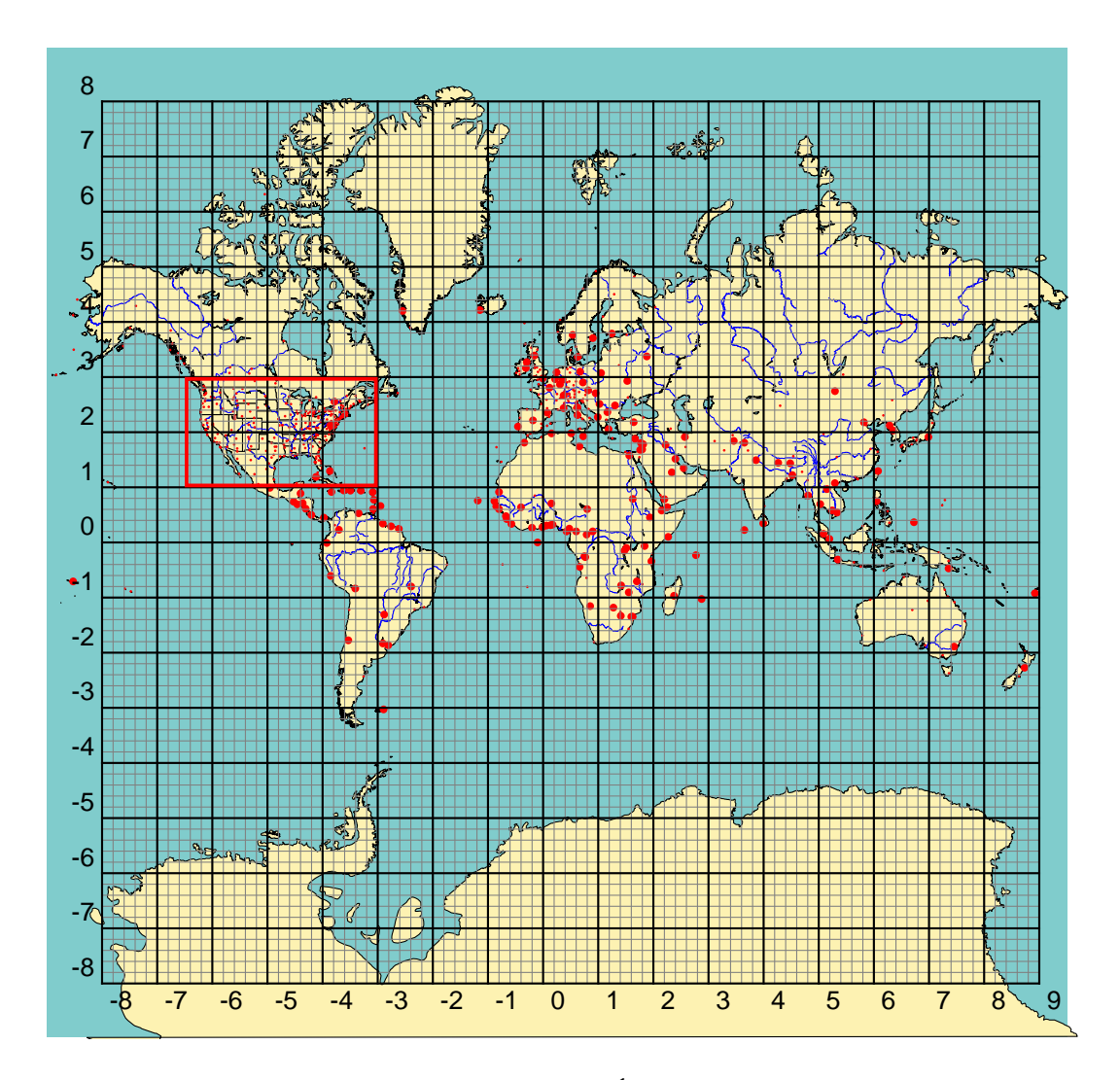

2. Par exemple, si nous choisissons de représenter les États-Unis les coordonnées des coins bas-gauche et haut-droit seront : (-6.5,1)(-3,3)

L'agrandissement sera obtenu en changeant d'unité, un zoom ×4 s'obtiendra avec : \psset{xunit=4,yunit=4}. Finalement la commande s'écrira :

```
\begin{center}
\psset{xunit=4,yunit=4}% zoom 4*
\psset{linewidth=1.25\pslinewidth}
\begin{pspicture}*(-6.5,1)(-3,3)
\WorldMap[rivers=true,city=true,USA=true]
\end{pspicture}
\end{center}
```
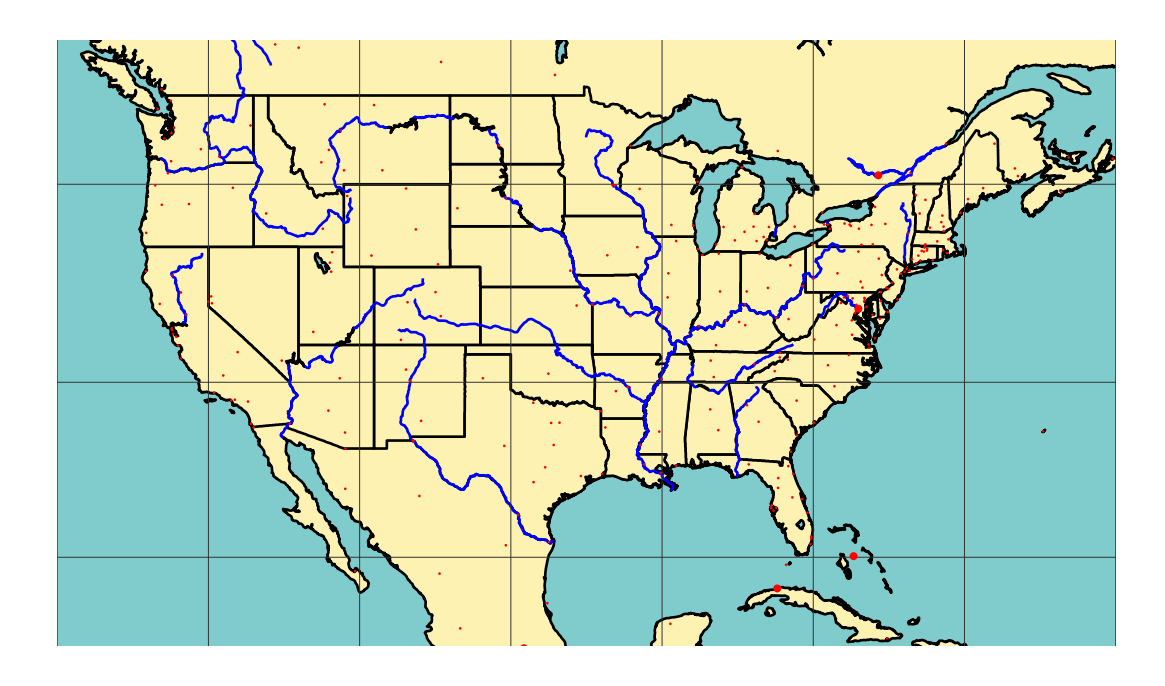

### 5 Téléchargement des fichiers

Le fichier des données (wdb.zip) est sur : http://melusine.eu.org/syracuse/ mluque/mappemonde/

Si vous n'avez pas lu le fichier A LIRE, la compilation a du mal se passer. Il faut en effet indiquer le chemin des données dans la variable path. Cette variable contient le chemin des données sur mon disque dur :

path=C:/mappemonde/wdb

Il faut donc avant le \begin{document}, indiquer celui qui correspond à votre configuration avec une commande du type :

\psset{path=C:/mappemonde/wdb}

ou bien le modifier directement dans le fichier pst-map2d.tex.

Il est prévu la création d'un CR-ROM contenant toutes données, il sera gravé

et fourni gratuitement par Giuseppe à tous ceux qui lui en feront la demande.